# **Intelligent Robotics**

## **Project and simulator**

Thibaut Cuvelier

16 February 2017

### **Today's plan**

- Project details
- **.** Introduction to the simulator
- MATLAB for the simulator

#### • [http://www.montefiore.ulg.ac.be/~tcuvelier/ir](http://www.montefiore.ulg.ac.be/%7Etcuvelier/ir)

## **About the project**

### **youBot**

#### **Your goal: deal with the groceries**

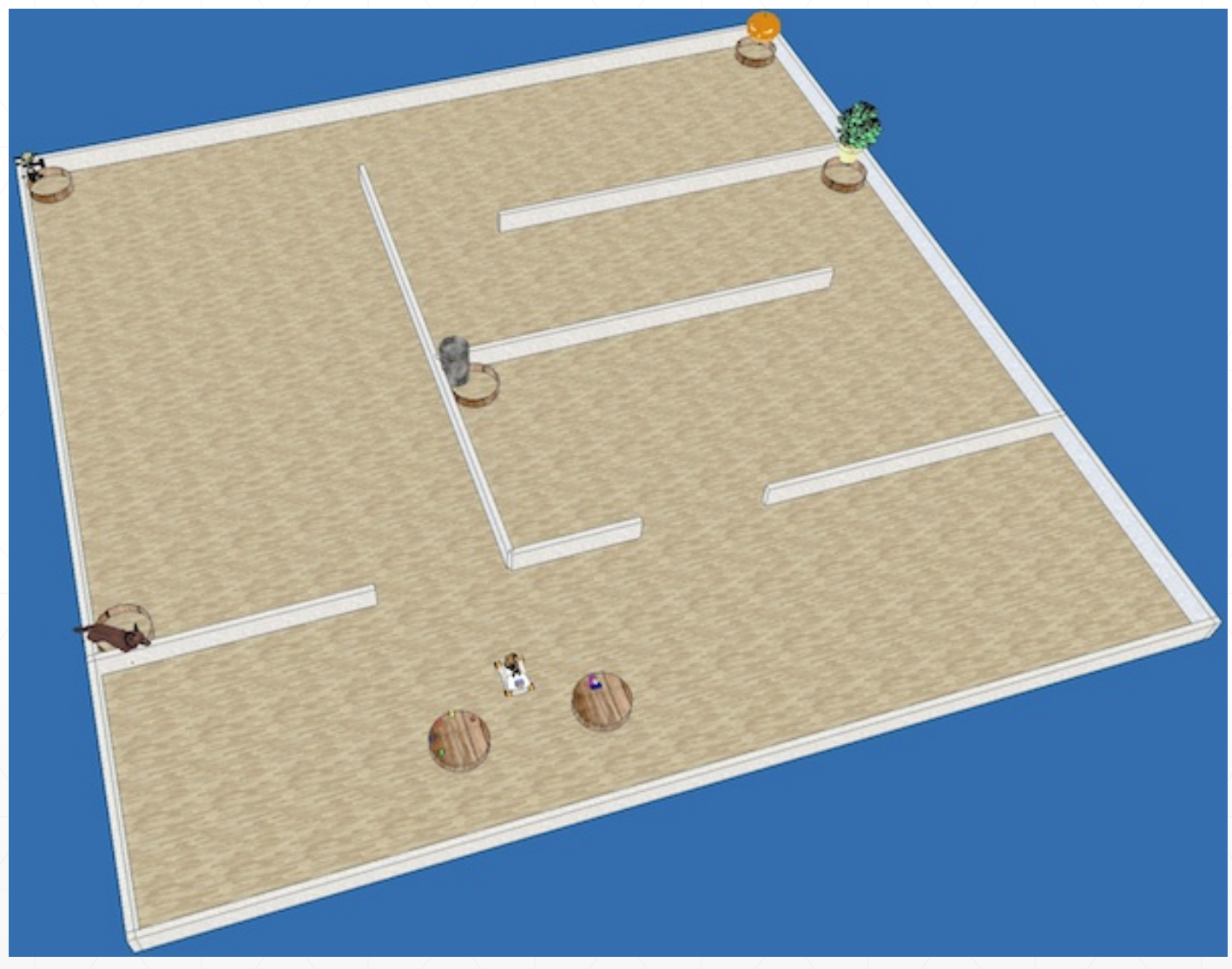

#### **Milestones**

- The project is divided in a series of milestones
	- No need to do all of them!
	- **Make choices based on what you prefer**
- Broadly:
	- **(A) Navigation**
	- (B) Object manipulation
	- (C) Vision
	- (D) Manipulation with vision
	- (E) Calibration

#### Look on

### **First deadline: March 23**

- website for deadline.
- Milestone A1: your robot moves and builds a map
	- **You should prepare a small demo of your exploration**
	- **Roughly five minutes per group**
- What we expect
	- **E** "Basic" exploration: no need for something complicated
	- No time constraint: no need to complete exploration in 5 minutes
	- **You can do more if you wish**
- Schedule conflicts?
	- Contact us

#### **Final deadline: end of May, beginning of June** Look on website for deadline.

- Presentation of your whole project
	- **A** small report will be required
	- **Oral presentation of your project**
	- **Think about videos if your code decides not to work**
	- You may be asked to test your robot on **another** map
- More details later

## **Introduction to the simulator**

#### **Basic overview**

≸ V-REP PRO EDU - house - rendering: 3 ms (8.0 fps) - SIMULATION STOPPED File Edit Add Simulation Tools Plugins Add-ons Scenes Help

Q ogo @ E b 10 @ 9 00E > Accurate (default) > dt=50 ms (default) > D II □ ⊙ ☆ ☆ イン 眼 ● \$  $\frac{1}{2}$ 中小区  $\times$   $\overline{\phantom{a}}$  Selected objects:  $\times$  Scene hierarchy  $\overline{a}$ Model browser  $\rho_{\frac{1}{2\beta}}$ D Models tial now crono household house (scene 2) **for** - G DefaultCamera<br>- G DefaultLightA  $\Box$  nature  $\odot$ office items - <sup>Q</sup> DefaultLightB other fixl - O DetaultLightC people Ragnar Item **Q** map (a)  $\overline{3}$ Plane  $\Box$  tools  $\blacksquare$  vehicles  $\mathbb{E}^{\mathsf{Q}-}\bigcirc$  Floor 信 -El examples  $E -$  **3** Landmarks E o- Skybox -B equipment  $\square$  $\overline{\phantom{a}}$   $\overline{\phantom{a}}$  robots  $\Box$  Table1  $\Box$  Table2  $A$ **⊞ ● ● XYZCameraProxy B** Baskets  $\frac{1}{\lambda(\infty)}$  $E \bullet$  Walls **Bo- O** youBot ■  $\frac{1}{\sqrt{2}}\sum_{n=1}^{\infty}\frac{1}{n}$  $\overline{\mathbf{P}}$  Camera youBot\_center X  $\Box$   $\qquad \bullet$  vehicleControl 日● ● rabdSensor 间隔  $\Box$  3 rgbdSensorBody 7 DoF manipulator  $\Box$  rgbSensor 乡  $\boxplus$   $\qquad$  youBot\_ref  $\begin{tabular}{ll} \hline $\oplus$ & \hspace{-2pt} \begin{array}{ll} \hline \multicolumn{3}{l}{\textbf{$\oplus$}} & \multicolumn{3}{l}{\textbf{$\oplus$}} \\ \hline \multicolumn{3}{l}{\textbf{$\oplus$}} & \multicolumn{3}{l}{\textbf{$\oplus$}} & \multicolumn{3}{l}{\textbf{$\oplus$}} \\ \hline \multicolumn{3}{l}{\textbf{$\oplus$}} & \multicolumn{3}{l}{\textbf{$\oplus$}} & \multicolumn{3}{l}{\textbf{$\oplus$}} \\ \hline \multicolumn{3}{l}{\textbf{$\oplus$}} & \multicolumn{3}{$ 0  $B_{ab}$ 田 · 伊 fastHokuyo 鱼器  $E = 2$  Joint  $E$  Rectangles  $E_{\top}$   $\mathcal{D}$  rolling Joint fl  $E$  III \_Ragnar EDU  $E$  intermediateLink f SwedishWheel\_fl  $\Box$  Slipping Joint fl  $\blacksquare$  wheel\_respondable\_fl  $\Xi$   $\rightarrow$   $\bullet$  rolling Joint fr  $\textcircled{\tiny{H}}$  III  $\Box$  intermediateLink\_fr SwedishWheel\_fr  $\Box \Box$  slipping Joint\_fr wheel\_respondable\_fr ABB IRB 140  $\Box$   $\Box$  youBotArmJoint0  $\Box$  $E$  Rectangle 22  $\overline{\text{O}}$  ME\_Arm1\_m0\_sub0\_sub0 youBot\_gripperOrientationTarge  $\mathbb{B}$  youBotArmJoint1 ABB IRB 360

File was previously written with V-REP version 3.02.01 (rev 1) (V-REP PRO EDU license) Scene opened.

 $\mathbb{R}$   $\times$ 

**College** 

#### **Common manipulations**

- Move an object:
- **Rotate an object:**
- Scaling an object:

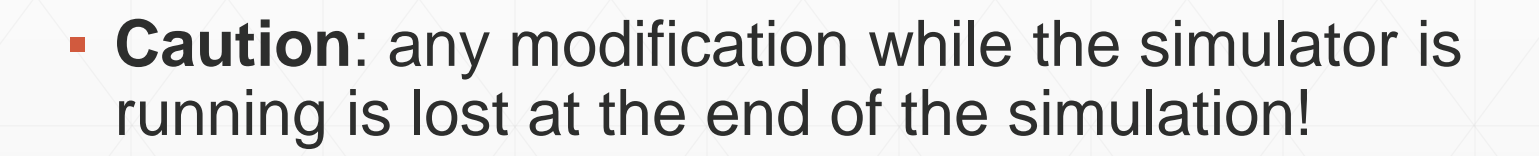

## **MATLAB for the simulator**

#### **Many functions available in the simulator**

- You will be writing MATLAB code to interact with the robot
	- Set the speed of the wheels
	- **Take a picture**
	- **Move the gripper**
	- **Get the position of the robot or one of its components**
- See examples:
	- Complete example <https://github.com/dourouc05/trs/blob/master/youbot/youbot.m>
	- More focused and much shorter examples: <https://github.com/dourouc05/trs/tree/master/youbot/focused>

#### **Many functions available, but not infinitely many**

- Not all functions can be called: <http://ulgrobotics.github.io/trs/project.html#api>
	- **For example: forbidden to move an object into the gripper**
	- **But you can use forbidden functions for your tests, of course**
- **A few functions are not allowed for given milestones** Sometimes, not all arguments are allowed
	- For example, B4: you cannot use VREP IK to move the arm
	- **Very natural restrictions**

#### **Many functions available outside the simulator**

- When running the installer, Peter Corke's robotics and vision toolbox is automatically installed
	- **Many useful functions for the project**
	- Reference frame transformations, navigation, trajectories...
	- **Pay attention**: not always working as you would expect!

**.** If you have it: MATLAB Robotics Toolbox

#### **Programming tips**

#### ▪ **Use an infinite loop**

- **EXIMULATION SIMULATION CONTINUOUSLY for each iteration in this loop**
- **Take actions at each iteration:** 
	- Set the speeds for the wheels
	- Plan your path through the room
	- **Take a picture**
	- **Analyse a picture**
	- $\blacksquare$

while true % … end

#### **Programming tips**

- **Use a state machine**, such as:
	- **State 1:** Explore the map
	- **State 2:** Go to the tables
	- **State 3:** Pick an object
	- **State 4: Move to the corresponding basket**
	- **State 5:** Drop the object
	- Back to state 2 until all objects are dealt with
- You can of course decompose further, embed state machines within some states, etc.

### **Debugging tips**

- When you work on an image or a point cloud
	- **First run a simulation and save the image/cloud to a file**
	- **Then develop your algorithm**
	- **Finally try the integrated code**
	- **Don't tune a parameter, run the simulator, tune, run, etc.** (Great loss of time!)
	- The samples show how to store an image and a point cloud
	- You can also use MATLAB's save and load functions

#### **How does the simulator work?**

- The simulator uses a physics engine
	- **Must be allowed to run often enough for realistic simulations**
- Two impacts:
	- The simulator physics engine has an iteration every **50 ms**
		- Risk of overshooting

Don't approach waypoints at a too high speed

**≻Don't rotate too fast** 

### **How does the simulator work?**

- The simulator uses a physics engine
	- **Must be allowed to run often enough for realistic simulations**
- Two impacts:
	- Your code **should run within 50 ms**
		- **Otherwise: physics desynchronised from your measurements**
	- Use already optimised functions! (Or optimise your code)
	- >You can also precompute a few things
	- If not enough: multiplication factor, non-real-time mode

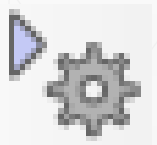

#### **How does the simulator work?**

- The simulator uses a physics engine
	- **EXT Must be allowed to run often enough for realistic simulations**
- Two impacts:
	- Sometimes, **strange robot behaviour**
		- **· Gripper closed, object falling**
		- Robot wheels straight, but robot following a bended curve
		- Mostly due to numerical errors in the simulation

#### Dynamic steering!

## **Questions?**

#### **Installation**

- Supposing MATLAB is installed
- Install V-REP PRO EDU: <http://www.coppeliarobotics.com/downloads.html>
- Install V-REP bindings for MATLAB: step 3 of <http://ulgrobotics.github.io/trs/setup.html#install>
- Clone or download the course's Git repository: <https://github.com/dourouc05/trs>
- Run the script startup\_robot.m
	- **Installs Peter Corke's toolbox**
	- **Sets MATLAB's path**
	- **Must be run each time you restart MATLAB!**